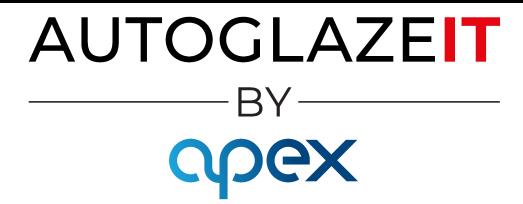

## Best Sellers Reporting

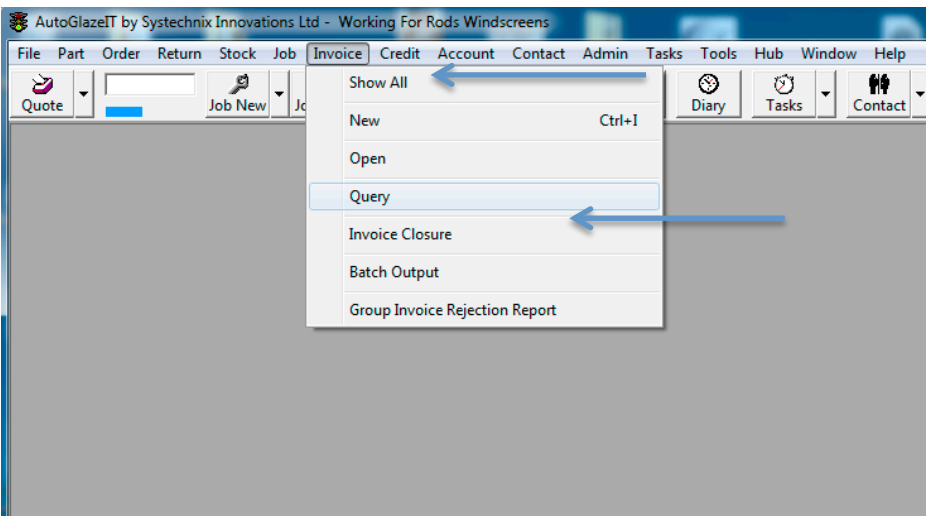

## Select [Invoice] then [Query]

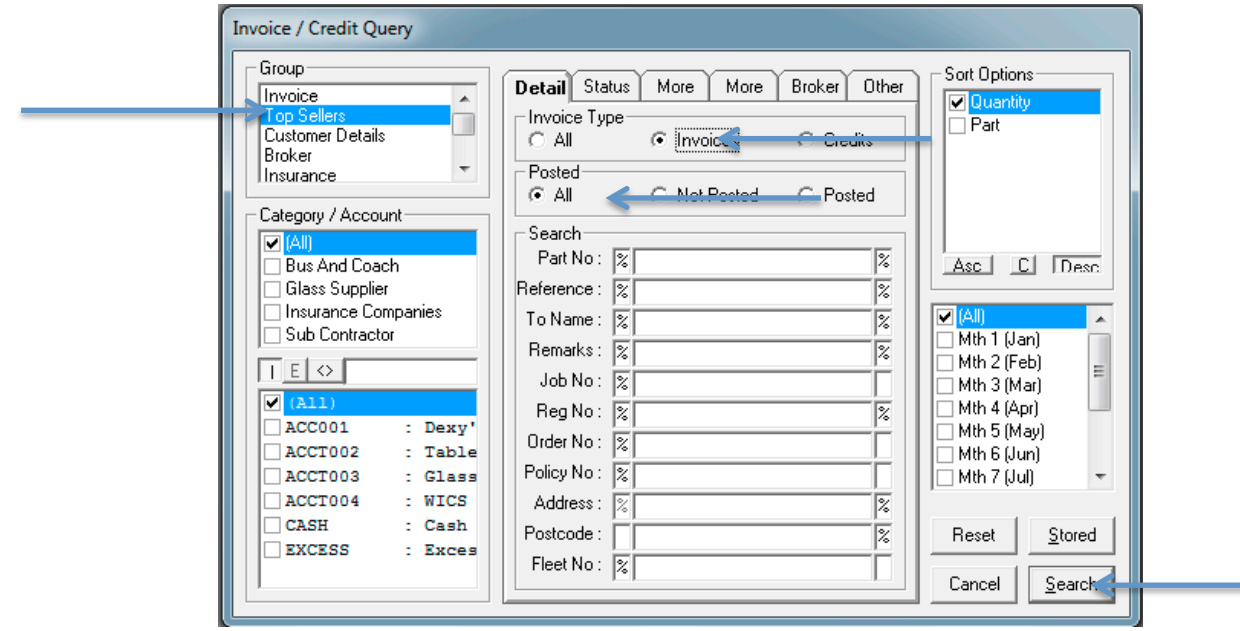

Select [Top Sellers]+[Invoice]+[All] then click [Search]